## Exporting Your Report

- **Export to Excel is the preferred format**
	- ✓ Export to *Excel* will only include the columns that are included in the report version or your customization.
	- ✓ Export to *CSV* and *Tab delimited* both will export ALL available columns in the report, even those you have excluded.
	- ✓ Export to *PDF* does not work as expected, e.g., print fonts becomes very small.
- **Max cell limit is 2,000,000**
	- $\checkmark$  Cell limit is calculated by the number of columns by number of rows, e.g., a report with 50 columns can have no more than 40,000 rows
- **Use the Export link on the report** rather than Export in the *Page Options.*
	- ✓ *Page Options* is accessible via the gear-shaped icon in the top right corner
	- ✓ Export in the *Page Options* only exports the data showing in the browser (up to 500 rows) **even** for the *Export Entire Dashboard* option.

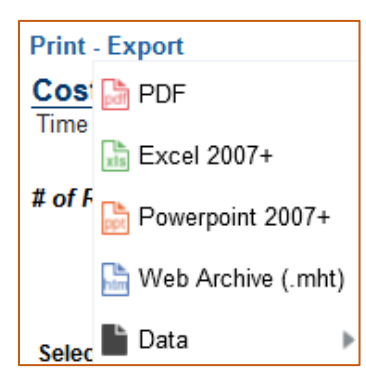